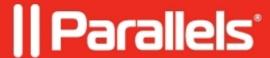

## **Google Analytics Cookies in Parallels RAS User Portal**

• Parallels Remote Application Server

## Use of cookies by Parallels RAS User Portal (former HTML5 Gateway)

When you visit the portal, it may store some information in your browser for later retrieval, mostly in the form of cookies. This information might be about you, your preferences, or your device and is mostly used to make the portal work as you expect it to. The information does not usually identify you directly, but it can give you a more personalized web experience.

Because we respect your right to privacy, you can choose not to allow some types of cookies. Click on the different category headings to find out more and change the default settings. However, blocking some types of cookies may impact your experience while using the portal.

## Strictly necessary cookies

These cookies are necessary for the portal to function and cannot be switched off in the system. They are usually only set in response to actions made by you which amount to a request for services, such as setting your privacy preferences, logging in or filling in forms.

You can set your browser to block or alert you about these cookies, but this will cause some parts of the portal not to work. These cookies do not store any personally identifiable information.

## **Analytics Cookies**

The portal uses Google Analytics, which uses cookies about your use of the portal that is generally sent to and stored on Google servers in the USA.

The following cookies are used:

- \_ga: This cookie is set to distinguish unique users by assigning a randomly generated number as a client identifier. This is used to calculate visitor, session and campaign data for the portal's analytics reports. This cookie expires after 2 years.
- \_gid: Cookie used to distinguish users. This cookie expires after 24 hours.
- \_gat: This cookie is used to throttle the request rate limiting the collection of data on high traffic sites. This cookie expires after 10 minutes.

You can prevent the collection of the data generated by the cookie related to your use of the portal by Google, as well as the processing of these data by Google, by disabling Analytics Cookies.

To disable analytics cookies:

- 1. Log into the Parallels User Protal.
- 2. Open configuration menu by clicking on the icon in top-right corner.
- 3. Click on "Cookie Settings".
- 4. Navigate to "Analytics Cookies" on the right pane.
- 5. Under "Analytics Cookies" select "Disable" option.

Analytics cookies can also be disabled globally by administrator by <u>leaving Parallels Customer Experience Program.</u>

© 2024 Parallels International GmbH. All rights reserved. Parallels, the Parallels logo and Parallels Desktop are registered trademarks of Parallels International GmbH. All other product and company names and logos are the trademarks or registered trademarks of their respective owners.